## **Tournament Sign Up**

After member login select  $\begin{pmatrix} 1 \\ 1 \end{pmatrix}$  Tournaments in public menu bar or in the  $\begin{pmatrix} 2 \\ 1 \end{pmatrix}$  the members menu bar (following member login both of these displays are identical) to get a list of tournaments:

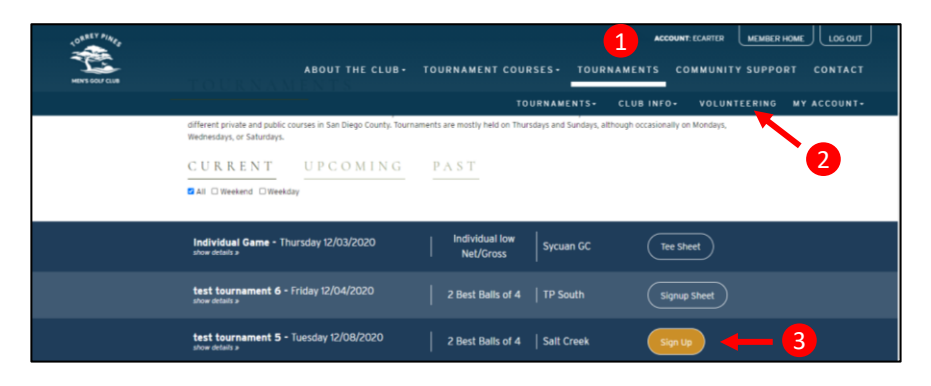

All tournaments for which sign-up is currently permitted will have  $\boxed{3}$  a sign-up selection button. When the sign-up button is selected the following screen is displayed. The tournament sign-up box will have the logged-in member's name/GHIN automatically entered as Player 1:

4) Player 1: Logged-in member's name/GHIN is automatically entered as Player 1 (member may only sign up himself with as many as 3 other players

5) Player 1-3: The logged-in member may add up to 3 additional members to his foursome. There are 2 ways to enter other members; in an open box, either type the member's GHIN or name and his name will automatically appear in the box, or the down-arrow may be selected for a list of all members. When the list of all members is displayed, highlight and select any member

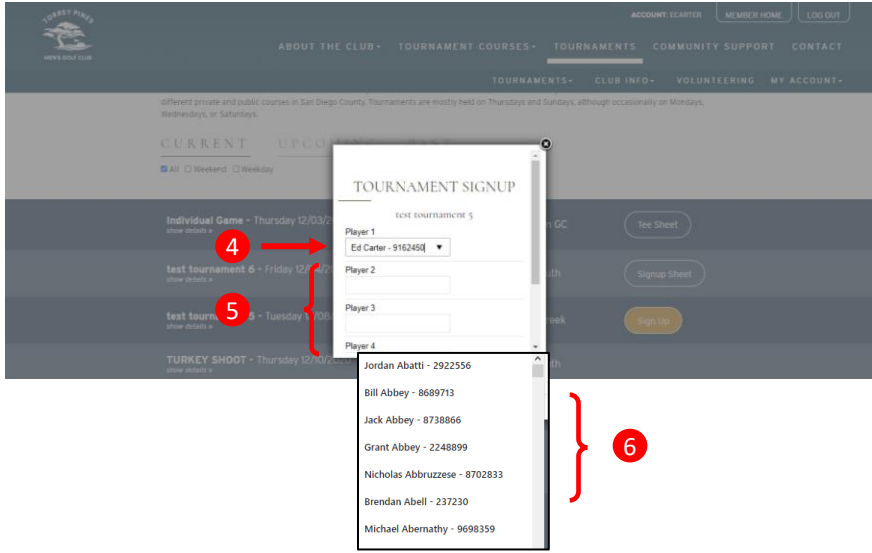

After member has completed the tournament sign-up process, the Signup button is replaced by the **7** Signup Sheet button (see FAQ: How do I display a tournament tee sheet?)

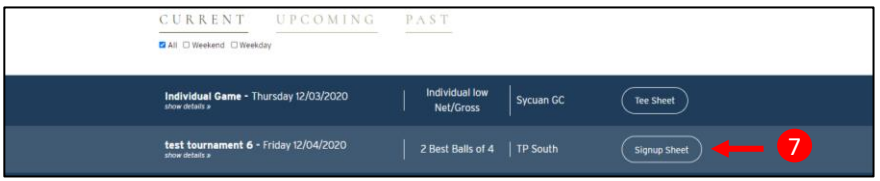